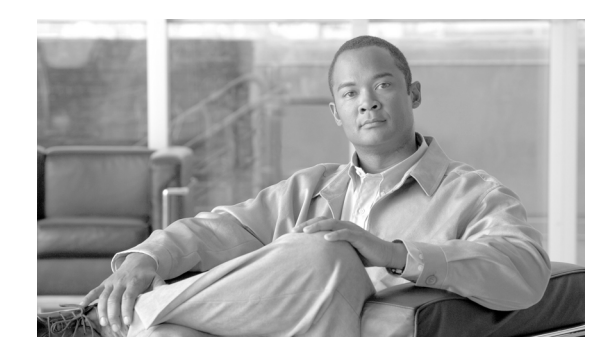

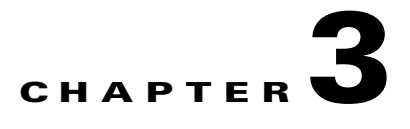

# **Managing the Network**

This chapter details the options available to the system administrator to manage the network by easily adding devices into Cisco E-DI and grouping them for operational use:

- Credential sets—Allows you to specify how to communicate with the managed devices.
- **•** Discovery—Allows you to discover devices before they are managed.
- **•** Static and dynamic device grouping—Provides context for the Cisco E-DI CLI operations.
- Interface grouping—A set of static system-defined groups that combine multiple network interfaces into a single interface which may be used for configuring several interfaces at once.

Cisco E-DI provides session-based device authentication for networks where there is an external AAA server. This mode requires a user to enter a login and password when managing devices. See Device Authentication and Using Session-Based Device Authentication for more information.

Session-based device authentication is disabled by default, and must be enabled before any devices are managed. This can be done by the system administrator during installation, or by entering the following command in server configuration mode:

[SVR:/server](config)# **device-auth session-based**

To specify the session credentials, enter:

[SVR:/server]# **terminal device-auth login <login val>**

This chapter includes the following information:

- **•** [Creating Credential Sets](#page-1-0)
	- **–** [Assigning a Credential Set](#page-2-0)
	- **–** [Credential Sets in a NonSession-Bsession-based Device Authentication Environment](#page-3-0)
	- **–** [Credential Sets in a Session-Based Device Authentication Environment](#page-4-0)
	- **–** [Comparing Credential Sets in a NonSession-Based and Session-Based Device Authentication](#page-6-0)
- **•** [Device Discovery](#page-7-0)
	- **–** [Setting Up Device Discovery](#page-7-1)
	- **–** [Discovering Devices](#page-8-0)
	- **–** [Displaying and Importing Discovered Devices](#page-9-0)
- **•** [Managing Devices](#page-10-0)
- **•** [Grouping](#page-10-1)
- **•** [Viewing Devices](#page-12-0)

ן

**•** [Domain Control](#page-12-1)

# <span id="page-1-0"></span>**Creating Credential Sets**

Device credentials such as login, password, and SNMP community string settings are required for communication with a device. Cisco E-DI combines these credentials into a credential set which specifies the necessary information for Cisco E-DI to communicate to the device.

It is assigned to a device when the device is managed. See Chapter 1, "Cisco E-DI Concepts" for more information about credential sets.

The commands used to create the credential sets are detailed in [Table 3-1](#page-1-1). The commands are given in server configure credential set mode [SVR:/server](conf-credential-set)#.

#### <span id="page-1-1"></span>*Table 3-1 Commands to Create Credential Sets*

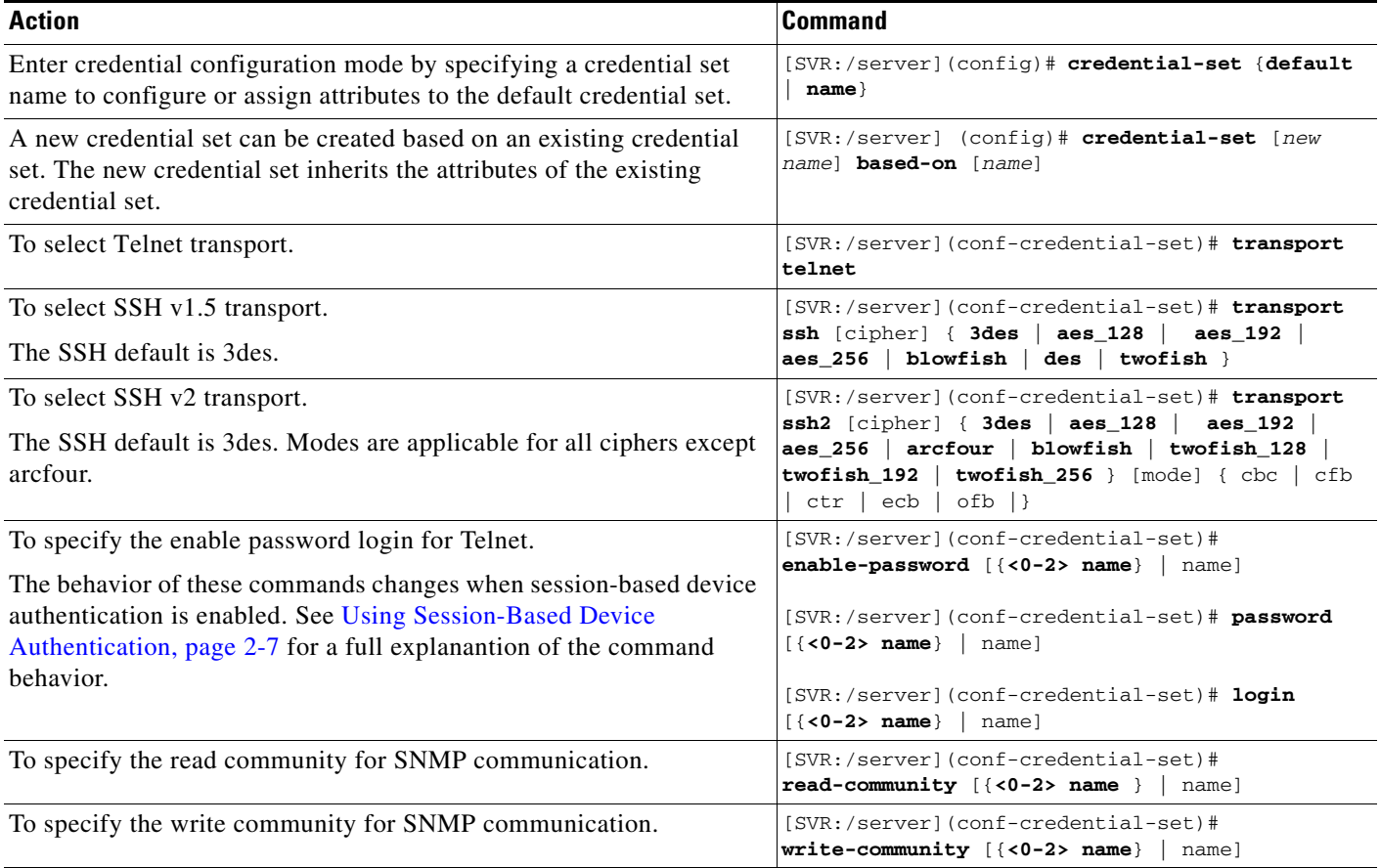

#### *Table 3-1 Commands to Create Credential Sets (continued)*

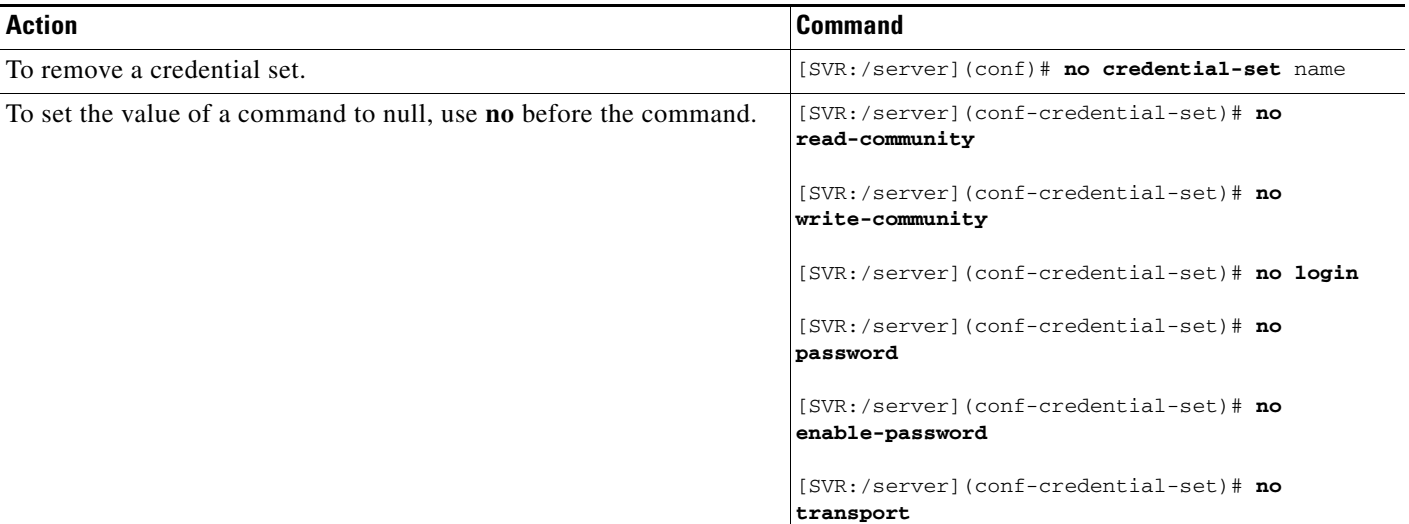

The following example shows two credential sets:

```
credential-set default
read-community 2 681D7F137A19
write-community 2 681D7F137A19
login Cisco
password 2 573E4D2E41
enable-password 2 286B0271127D
transport telnet
credential-set Switch
read-community 2 681D7F137A19
write-community 2 681D7F137A19
login switch
password 2 7F127719
enable-password 2 7F127719
transport telnet
```
Sample credential set created using the **based-on** option:

credential-set <new name> based-on <name> transport ssh

The credential set <new name> has all the attributes of the credential set <name> except for the transport type which is SSH instead of telnet as in <name>.

## <span id="page-2-0"></span>**Assigning a Credential Set**

 $\mathbf I$ 

The attributes defined in a credential set are used to login to a device, and to perform SNMP operations.

A credential set can be assigned to a single device or multiple devices. If there is no credential set assigned to a device, the default credential set will be used.

Credential sets can also be assigned to a group of devices using the ip-range command.

ן

**Note** If a credential set is assigned to a device using the manage device command and also using the ip-range, the credential set specified in the manage device command will be used.

The commands used to manage the credential sets are detailed in [Table 3-2.](#page-3-1)

<span id="page-3-1"></span>*Table 3-2 Commands to Manage Credential Sets*

| <b>Action</b>                                                                                                    | <b>Command</b>                                                                                                    |  |
|----------------------------------------------------------------------------------------------------|----------------------------------------------------------------------------------------------------|--|
| To assign a pre-defined credential set to a device. If no credential set<br>is specified, the default credential set is used. | [SVR:/server](config)# manage device<br>ip_address/dns-name [credential-set name]                                         |  |
| To remove a device from the managed list.                                                                                     | [SVR:/server](config)# no manage device<br>ip address                                                                     |  |
| To assign a pre-defined credential set to a group of devices, between<br>a specified IP range.                                | $[SVR: /server] (config)$ # ip-range {1-10000}<br>from_ip_address to_ip_address credential-set<br>name                    |  |
| • If no credential set is specified, the default credential set is used.                                                      |                                                                                                    |  |
| • If no name is specified, the default is taken as the name of the list.                                                      |                                                                                                    |  |
| The auto-manage option allows any discovered devices to be added to<br>the managed list automatically.                        | $[SVR: /server] (config)$ # ip-range ${1-10000}$<br>from_ip_address to_ip_address credential-set<br>[auto-manage]<br>name |  |
| If no name is specified, the default is taken as the name of the list.                                                        |                                                                                                    |  |
| To remove the IP range specified by the index parameter.                                                                      | $[SVR: /server] (config)$ # no ip-range ${1-10000}$                                                                       |  |

## <span id="page-3-0"></span>**Credential Sets in a NonSession-Bsession-based Device Authentication Environment**

If the administrator selects nonsession-based device authentication during installation, Cisco E-DI uses credential sets which are centralized (nonsession-based) device credential stores.

[Table 3-3](#page-3-2) lists the protocols and credentials used in nonsession-based device authentication mode.

See Device Authentication, page 1-6 for more details.

<span id="page-3-2"></span>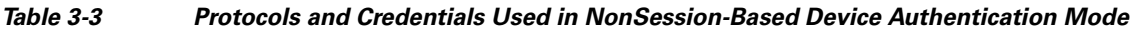

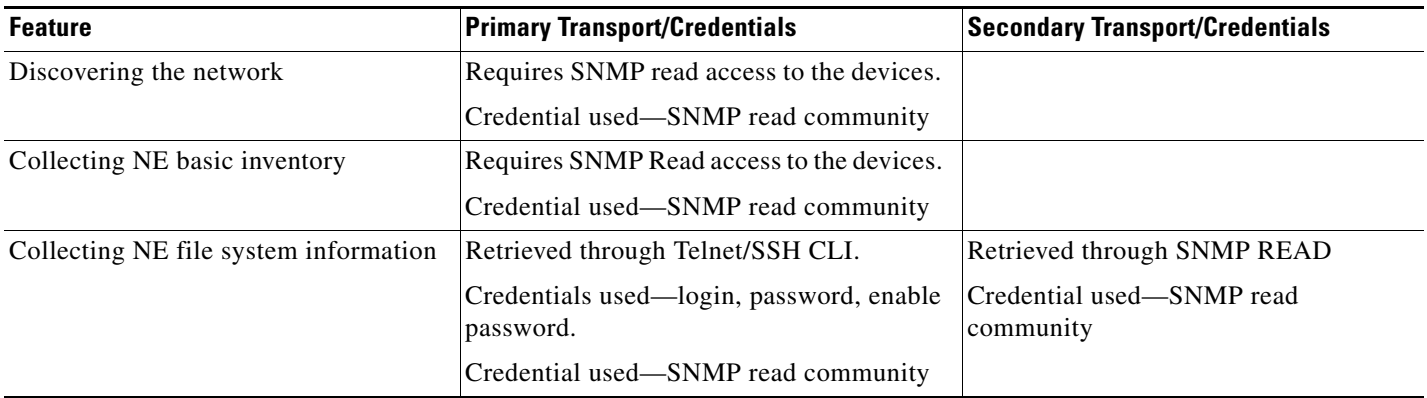

 $\mathbf I$ 

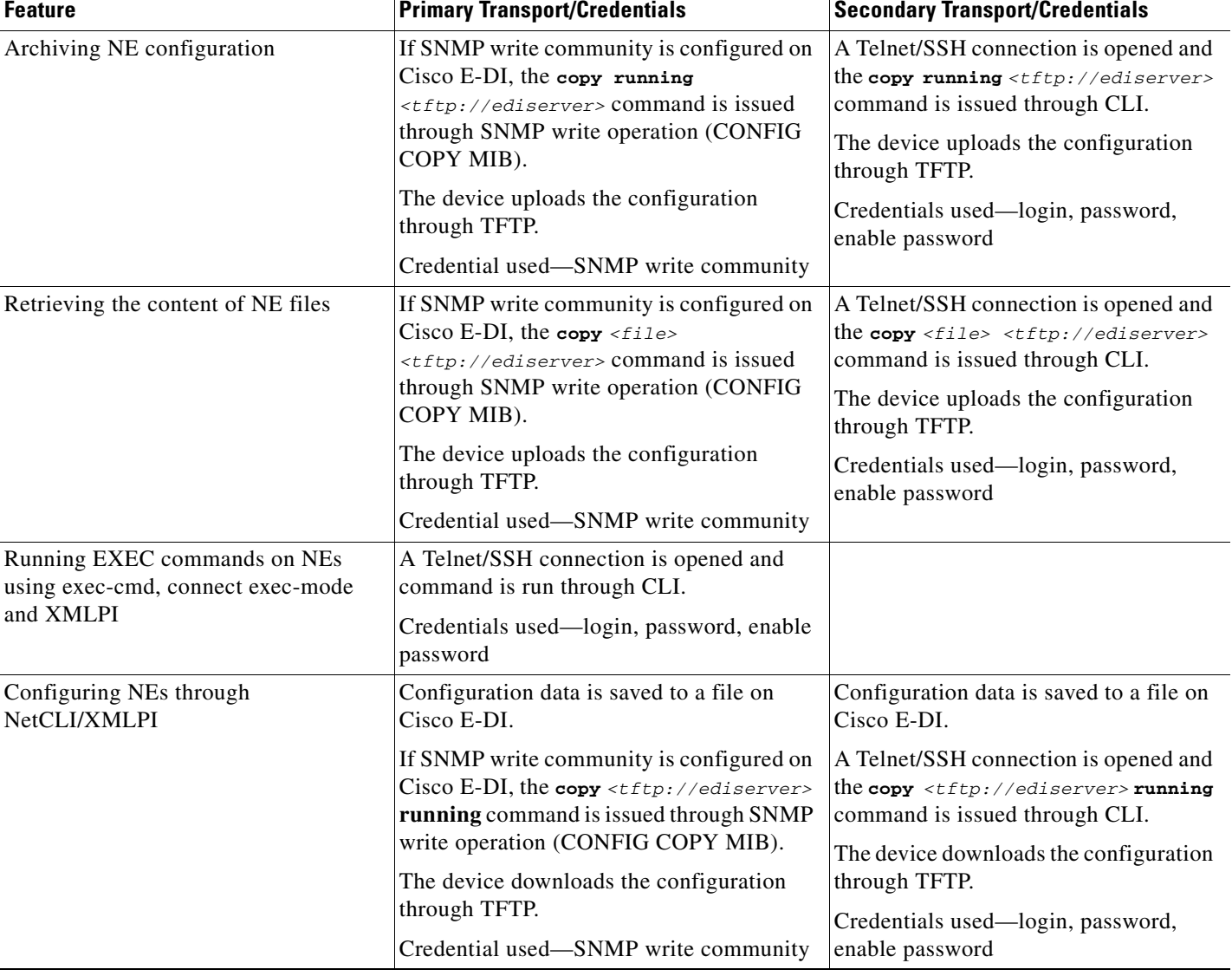

#### *Table 3-3 Protocols and Credentials Used in NonSession-Based Device Authentication Mode (continued)*

## <span id="page-4-0"></span>**Credential Sets in a Session-Based Device Authentication Environment**

Cisco E-DI provides session-based device authentication which requires a user to enter a login and password when managing devices. The device authentication login and password are valid for the entire duration of the user session, and are used for authenticating all the devices.

In session-based device authentication mode:

- **•** For system initiated tasks or scheduled tasks—All credentials used for Cisco E-DI to device communication are from the central credential set, not from the session credential set.
- **•** For user initiated tasks—SNMP credentials and the enable password are from the central credential set, and the Telnet login and password are from the session.

[Table 3-4](#page-5-0) lists the protocols and credentials used in session-based device authentication mode.

See Device Authentication, page 1-6 for more details.

 $\mathsf I$ 

H

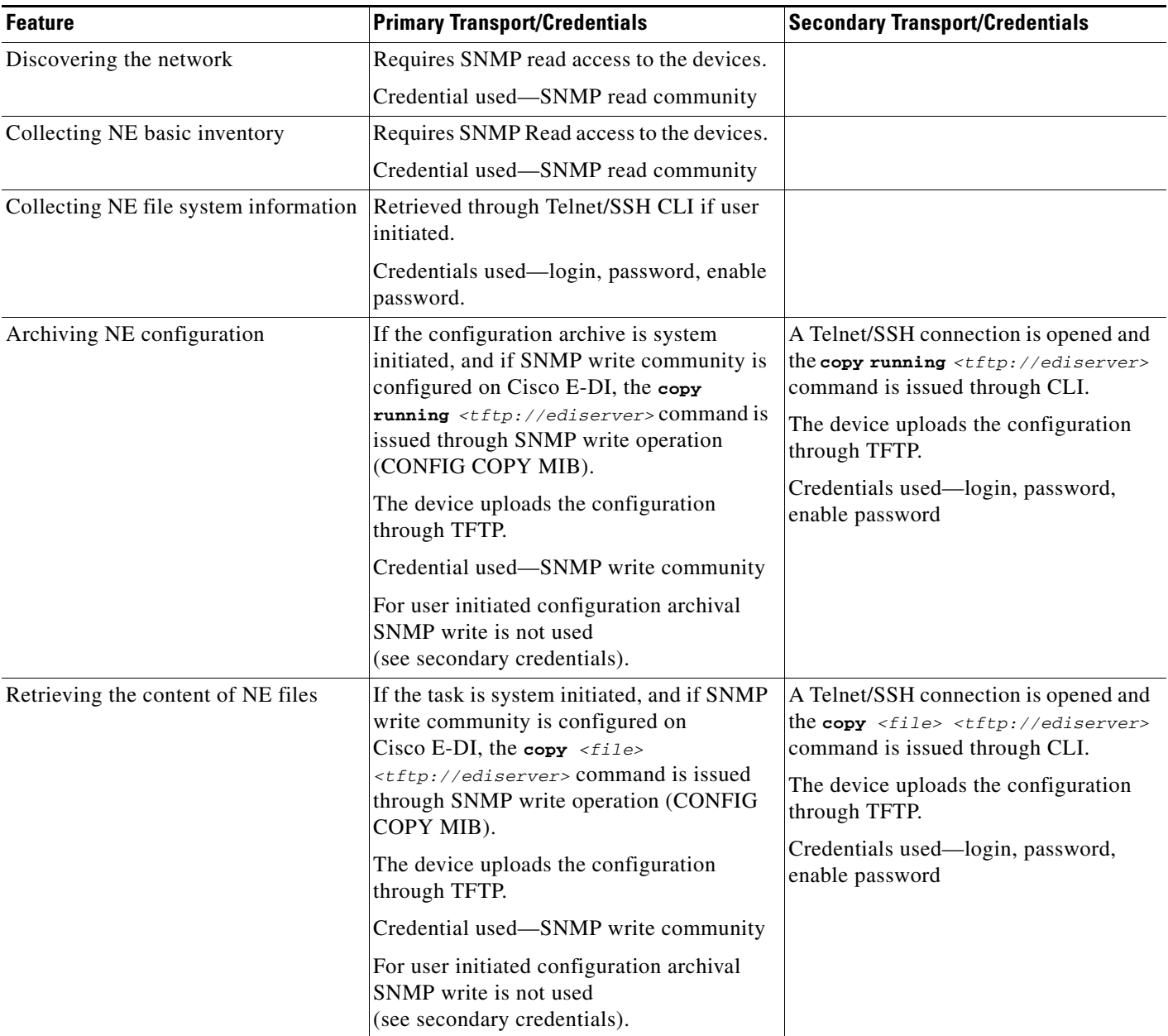

<span id="page-5-0"></span>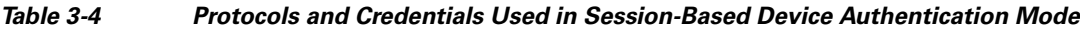

П

 $\Gamma$ 

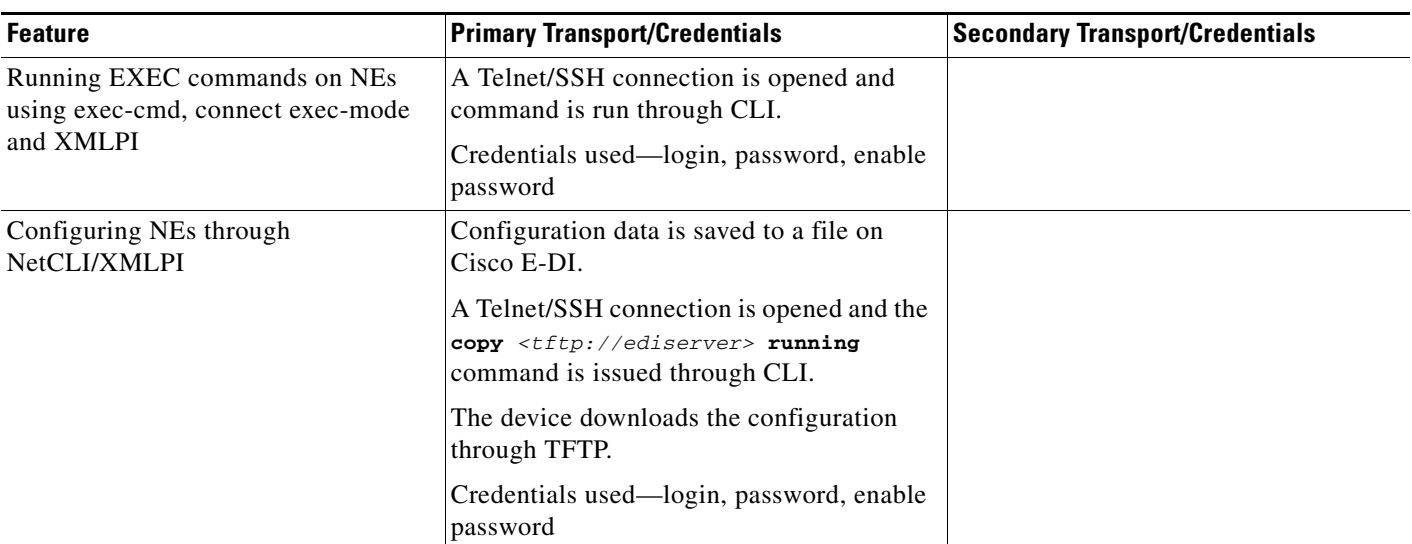

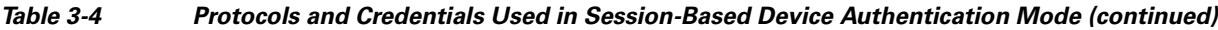

# <span id="page-6-0"></span>**Comparing Credential Sets in a NonSession-Based and Session-Based Device Authentication**

[Table 3-5](#page-6-1) details and compares the way that components in a credential set function in nonsession-based device authentication and session-based device authentication modes.

See Device Authentication, page 1-6 for more details.

| <b>Type of Credential</b>      | <b>NonSession-Based Mode</b>                                                                                                    | <b>Session-Based Mode</b>                                                                                                    |
|--------------------------------|----------------------------------------------------------------------------------------------------|----------------------------------------------------------------------------------------------------|
| SNMP read community            | Uses the read community of the credential set configured in the running-config. This<br>can be configured on an individual device basis.<br>Users with at least read-access, can see this credential in an encrypted form in the<br>Cisco E-DI running-config and startup-config.       |                                                                                                    |
|                                |                                                                                                    |                                                                                                    |
| SNMP write community           | Uses the write community of the credential set configured in the running-config. This<br>can be configured on an individual device basis.<br>Users with at least read access, can see this credential in an encrypted form in the<br>Cisco E-DI running-config and startup-config.      |                                                                                                    |
|                                |                                                                                                    |                                                                                                    |
| Transport Type: Telnet or SSH. | Uses the transport field of the credential set configured in the running-config. This can<br>be configured on an individual device basis.                                                                                                    |                                                                                                    |
| (This is not a credential)     |                                                                                                    |                                                                                                    |
| CLI login                      | Uses the login field of the credential set<br>configured in the running-config. This can<br>be configured on an individual device basis.<br>Users with at least read access, can see this<br>credential in an encrypted form in the<br>Cisco E-DI running-config and<br>startup-config. | Uses the login set in the terminal<br>device-auth command by the user in the<br>session. The same login applies to all<br>the devices.<br>The login is stored only in Cisco E-DI<br>memory. It is not visible to any user in<br>any form. |

<span id="page-6-1"></span>*Table 3-5 Comparing the Credentials Used in NonSession-Based and Session-Based Device Authentication*

ן

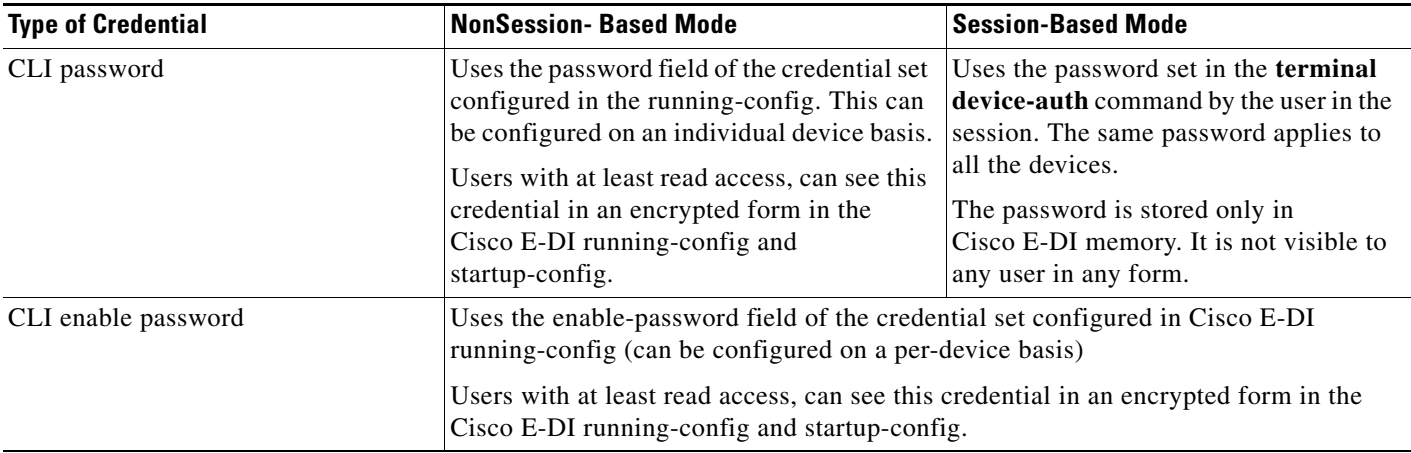

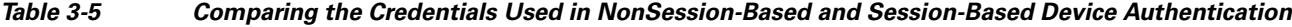

# <span id="page-7-0"></span>**Device Discovery**

Basic network discovery is required primarily in situations where Cisco E-DI is deployed without a management application. Discovery is also useful in cases where a non-Cisco management application is deployed in conjunction with Cisco E-DI, and it lacks adequate discovery capabilities.

[Table 3-6](#page-8-1) gives the commands required to set up device discovery. Devices need to be discovered first before they are managed.

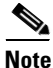

**Note** Discovery can only be triggered from the CLI.

Two mechanisms for discovery are provided:

- **•** Cisco Discovery Protocol (CDP)
- **•** SNMP sweep

Both these mechanisms require that Cisco E-DI have SNMPv1/v2c read access to the NE. Discovered devices are not automatically managed. Devices need to be selected from the discovered list to be managed by Cisco E-DI.

Discovery with a specified frequency can be scheduled.

This section includes the following information:

- **•** [Setting Up Device Discovery](#page-7-1)
- **•** [Discovering Devices](#page-8-0)
- **•** [Displaying and Importing Discovered Devices](#page-9-0)

## <span id="page-7-1"></span>**Setting Up Device Discovery**

For a CDP based discovery, a seed IP address has to be provided to start discovering the network. Multiple seed addresses can also be specified to make discovery quicker.

A maximum hop count/distance of any discovered device from the seed IP addresses can be specified. The maximum hop count is 10. If no hop count is specified, a default value 1 is used and the hop count is the same for all the seeds specified.

Discovery is performed starting from the seed IP addresses specified till all the devices are discovered or the hop count is reached. In server configure mode, discovery can be scheduled with a list of seed IP addresses, hop count and repetition frequency.

If the discovered devices have multiple IP addresses, typically only one of those IP addresses is meant for management. When Cisco E-DI has to choose one of the IP addresses for device identification and management, and the configuration command **discovery use-mgmt-ip-address** is enabled, it uses the following criteria to determine the management interface address:

- **1.** If a loopback IP address (interface) is configured then this is the preferred management IP address.
- **2.** If a device has multiple loopback IP addresses (interfaces), the first address that gets resolved to a hostname is the management IP address.
- **3.** If a loopback IP addresses cannot be resolved then the preferred IP address is the first configured loopback IP address (based on the ifIndex value).
- **4.** If none of the above rules apply, the preferred IP address is the first configured IP address in the device (based on ifIndex value).

<span id="page-8-1"></span>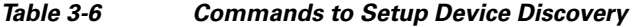

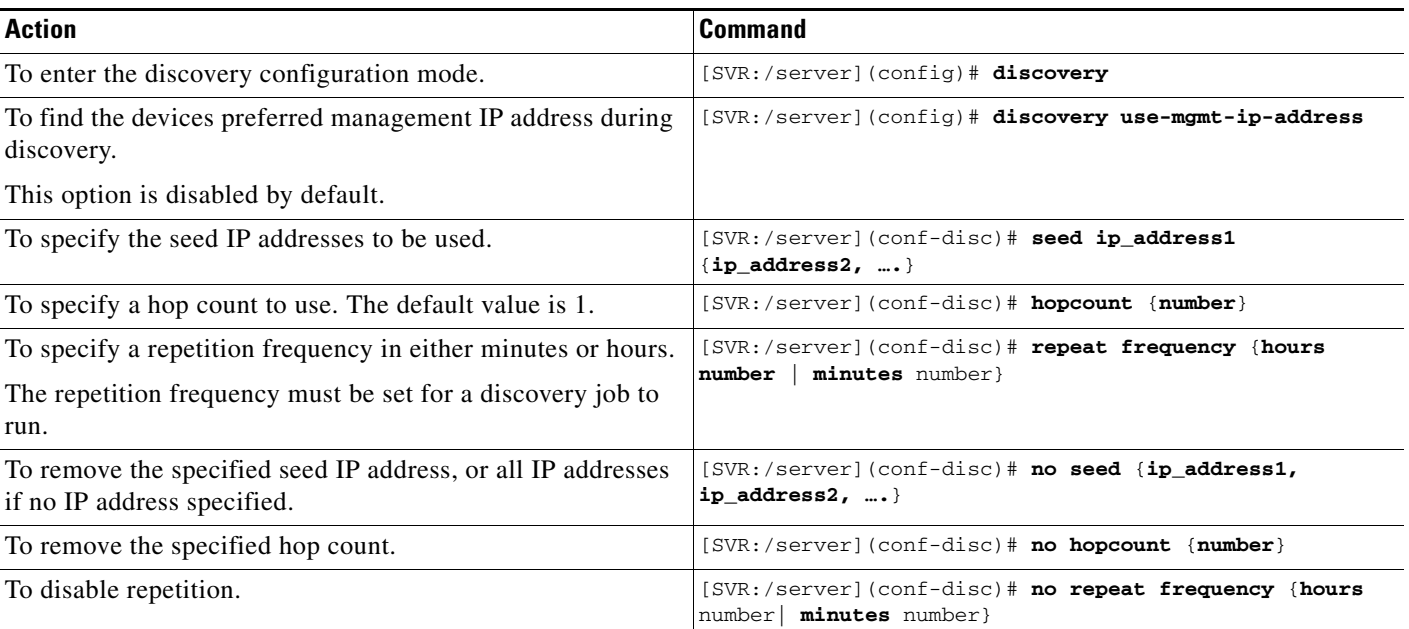

## <span id="page-8-0"></span>**Discovering Devices**

 $\mathbf I$ 

[Table 3-7](#page-9-1) details how to start the discovery process.

 $\mathbf I$ 

#### <span id="page-9-1"></span>*Table 3-7 Commands to Start Discovery*

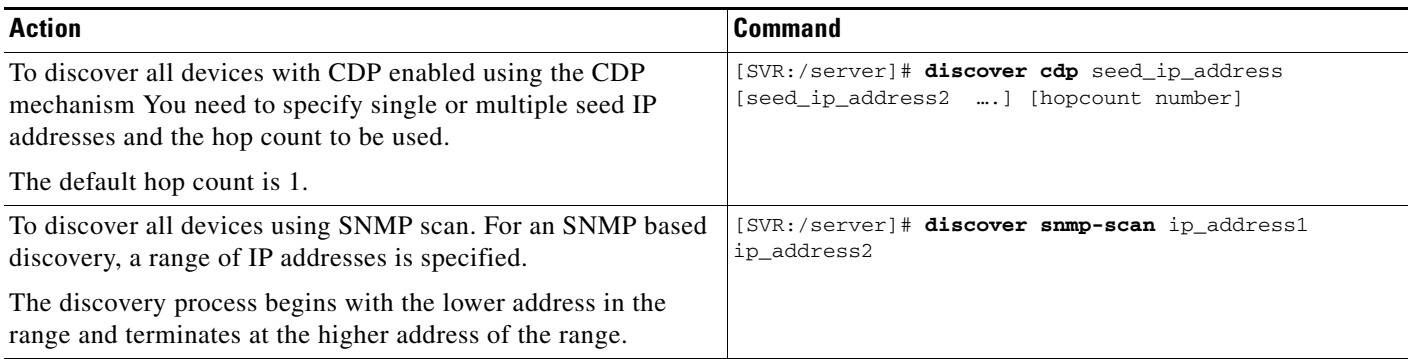

Any discovery, either scheduled using the configure mode or manually run in the exec mode is implemented in the background. Each discovery job is given a unique task id and the status can be checked using the show discovery command.

## <span id="page-9-0"></span>**Displaying and Importing Discovered Devices**

[Table 3-8](#page-9-2) gives the commands required to display and import the discovered devices.

<span id="page-9-2"></span>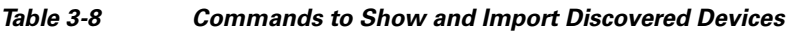

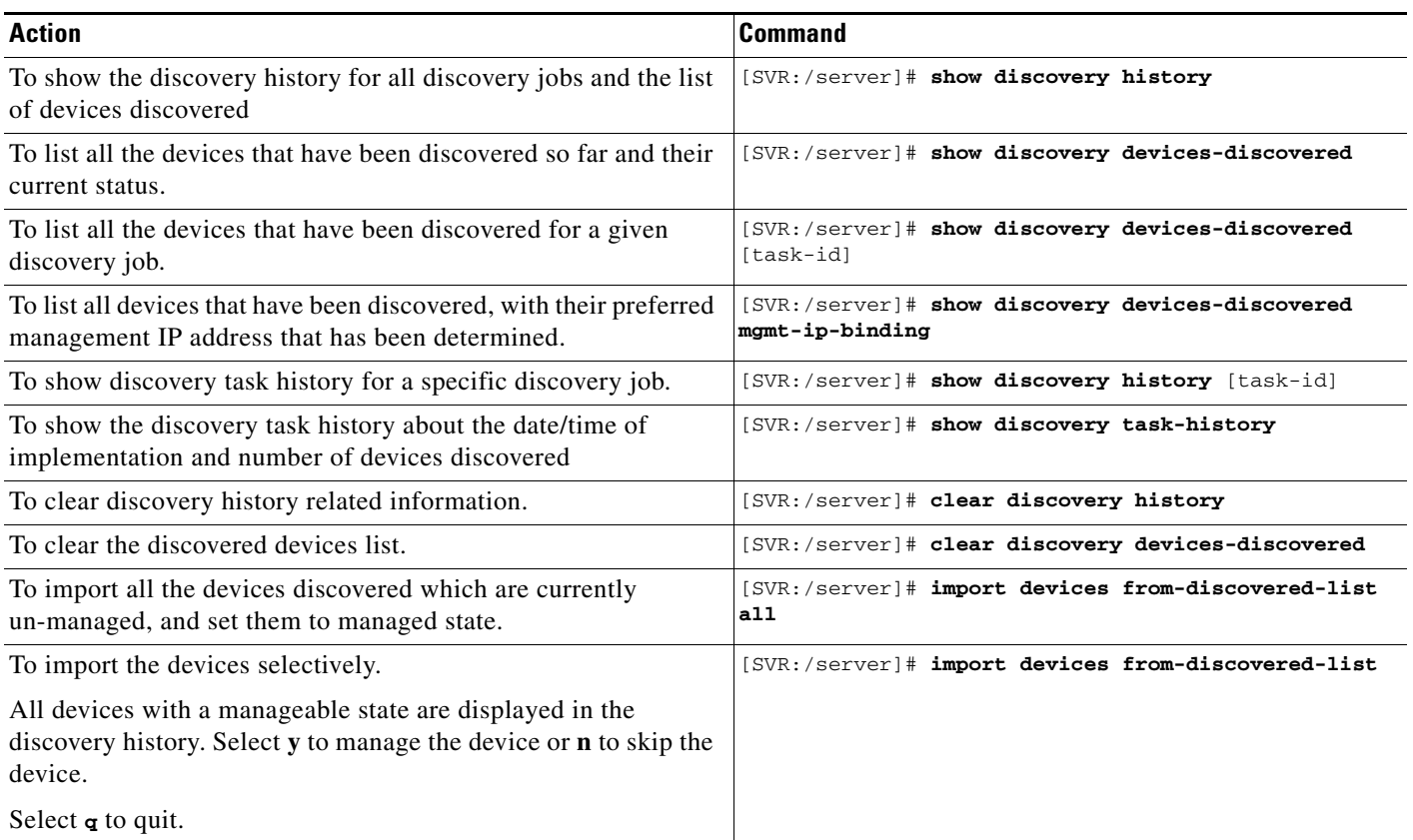

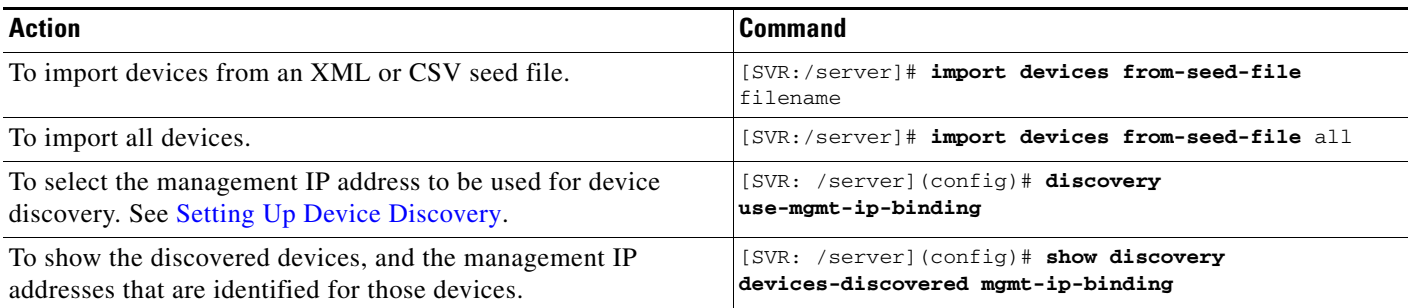

#### *Table 3-8 Commands to Show and Import Discovered Devices (continued)*

# <span id="page-10-0"></span>**Managing Devices**

Cisco E-DI will only establish connections to NEs that are in the managed device list. Cisco E-DI will reject sessions directed to any unmanaged device and display the following error, %no such managed device exists.

After it starts managing the device, Cisco E-DI to NE communication is independent of any management station to Cisco E-DI communication, and Cisco E-DI manages the device until it is stopped.

**Note** You can clear all previous connections, enter the command **clear status connections**.

All the management tasks can be performed through CLI commands. When Cisco E-DI starts managing an NE, it stores the NE identification information and additional inventory information in the system database.

After device information is located, Cisco E-DI selects a data model from its device package using the following criteria:

- **•** It ensures that the data model's device family matches the target NE's device family.
- **•** For software version, Cisco E-DI tries to find the exact match. If the exact match cannot be found, then it will find the nearest version of the OS knowledge base from the available pool.
- If the NE's OS version is lower than any available OS version then, the lowest available knowledge base version is selected.

You can start managing a device when a credential set has been applied to the device. See [Table 3-2.](#page-3-1)

# <span id="page-10-1"></span>**Grouping**

Cisco E-DI provides the option to create groups. This can be used to manage groups of devices conveniently. See Chapter 1, "Cisco E-DI Concepts" for a detailed explanation of groups in Cisco E-DI.

[Table 3-9](#page-11-0) details the commands used to manage static groups, and [Table 3-10](#page-11-1) details the commands to manage dynamic groups.

 $\mathbf I$ 

### <span id="page-11-0"></span>*Table 3-9 Commands to Manage Static Groups*

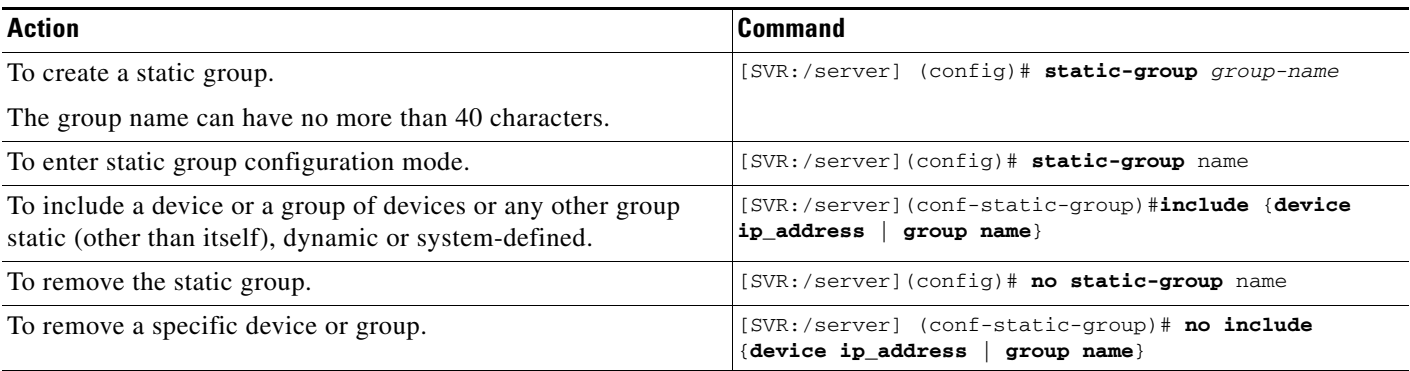

## <span id="page-11-1"></span>*Table 3-10 Commands to Manage Dynamic Groups*

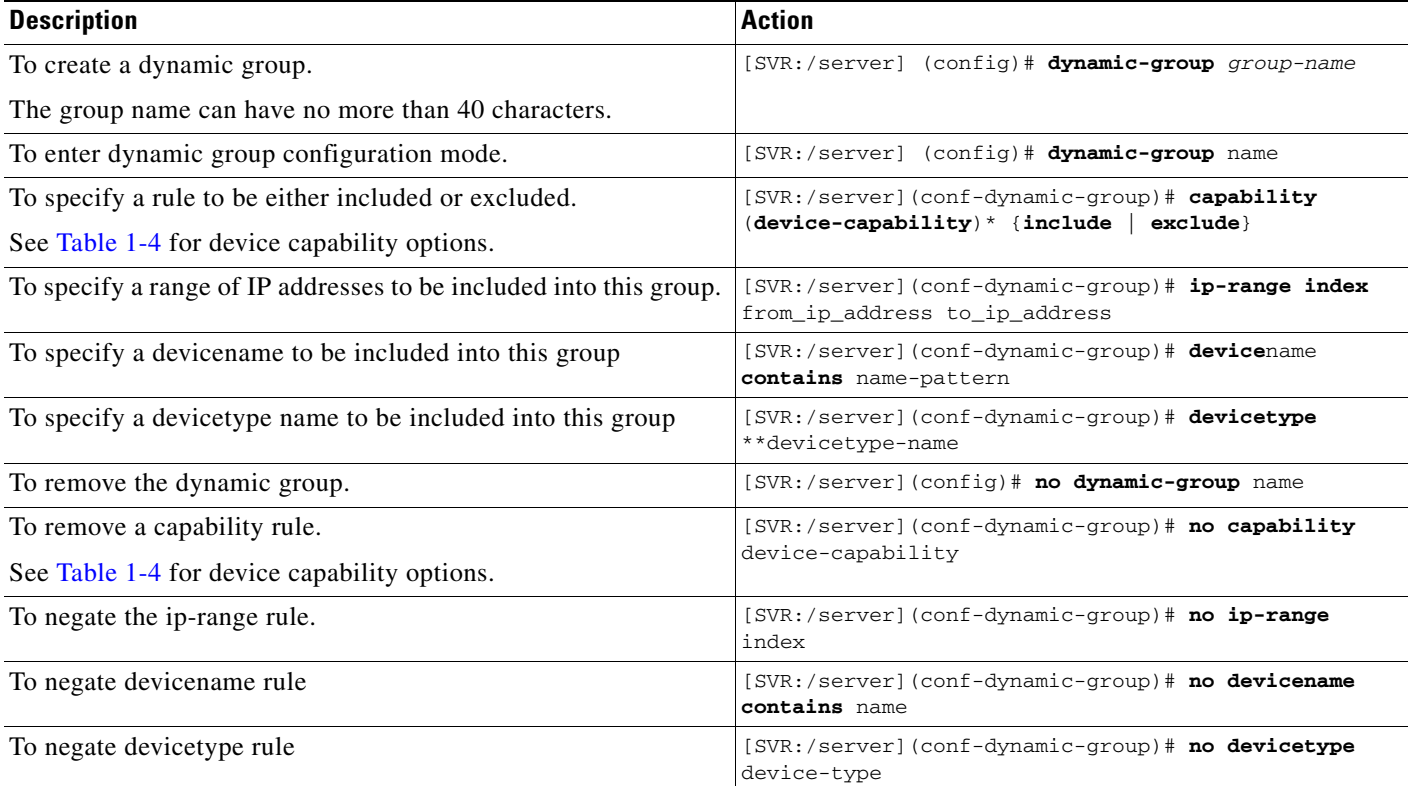

Sample dynamic group configuration in the running config file:

```
dynamic-group Name
   capability cdp-enabled include
   capability edi-server exclude
   ip-range 1 172.16.0.1 172.16.0.15
   devicename contains ap
!
dynamic-group AllRouters
   capability l3-router include
!
dynamic-group AllCisco2600Routers
```

```
devicefamily Cisco2600
!
dynamic-group AllCisco2621Routers
    devicetype Cisco2621
!
static-group SwitchesAndRouters
   include device 172.16.0.1
    include device 172.16.0.5
    include group Switches
    include group AllRouters
!
dynamic-group AllCiscoIOS
   capability os-type-ios include
!
```
# <span id="page-12-0"></span>**Viewing Devices**

After the groups are defined, use the commands in [Table 3-11](#page-12-2) to view the groups and devices that belong to the group.

When a device is managed, basic information like the device name, software version, type, capabilities are stored in the database. This information changes whenever inventory is performed on the device.

When the server is reloaded, the information stored in the database is loaded before an inventory is performed on the device.

| <b>Action</b>                                                        | <b>Command</b>                                      |
|----------------------------------------------------------------------|-----------------------------------------------------|
| To display all the available groups.                                 | $[SVR://server]$ # show groups                      |
| To display devices that belong to a specific group.                  | $[SVR: /server]$ <b>show devices</b> $[group name]$ |
| To enter the group specified to perform network level<br>operations. | [SVR:/server]# network [group name]                 |

<span id="page-12-2"></span>*Table 3-11 Commands to View Devices*

# <span id="page-12-1"></span>**Domain Control**

I

Domain control is a mechanism where a user can perform restricted or controlled operations on NEs grouped under one or more domains with associated privilege levels.

A domain group can consist of multiple groups with individual privileges. See Chapter 5, "Managing Security," for more information about user security and roles. Server privileges are mandatory, with the default privilege level being **NoAccess**.

A user can be assigned a domain group so that operations are restricted to the devices and privileges set in the domain group. When you invoke a task, Cisco E-DI performs the task only on the devices that you have privileges for. If a device belongs to more than one device group, the matching entry will be evaluated and the appropriate privileges are enforced.

There are two pre-defined domain groups that allow the administrator to easily configure initial user privileges:

- **•** FULL\_CONTROL group allows all possible network and server privileges.
- **•** NO\_CONTROL domain group allows no actions in any context.

Ι

Unless explicitly assigned, a domain group will have no server and network privileges. When a domain group is deleted, the user assigned to that domain group will be assigned to a NO\_CONTROL group. The user will be reassigned to the group if it is added again.

*Table 3-12 Commands to Manage Domain Groups*

| <b>Action</b>                                                                                                    | <b>Command</b>                                                                                                    |
|----------------------------------------------------------------------------------------------------|----------------------------------------------------------------------------------------------------|
| To configure a domain group by name.                                                                                                    | [SERVER] (config)# domain-group domain-groupname                                                                                                    |
| To include a device group by index and privilege level.<br>Administrator option can only be obtained by using the<br>FULL_CONTROL domain group. | [SERVER](conf-domain)# device-group index<br>device-groupname privileges {NetOperator<br>NoAccess   ReadOnlyUser}                                                        |
| To assign server privilege level. Administrator privileges can only<br>be obtained with the FULL_CONTROL domain group.                          | [SERVER] (conf-domain)# server privileges<br>ReadOnlyUser<br><i><b>NoAccess</b></i>                                                                                      |
| To exclude a device group by index and privilege level.                                                                                         | [SERVER] (conf-domain)# no device-group index<br>{device-groupname   [privileges [NetOperator<br>NoAccess   ReadOnlyUser] 1}                                             |
| To assign a domain group to a user.                                                                                                    | [SERVER] (conf)# user username domain-group<br>{domain-groupname   [FULL_CONTROL  <br>NO CONTROL]<br>$\beta$ password $\begin{bmatrix} 0 \end{bmatrix}$<br>7   password} |

Sample domain group configuration file:

```
dynamic-group BLDG-2
ip-range 1 192.168.3.1 192.168.3.254
!
dynamic-group BLDG-1
ip-range 1 192.168.2.1 192.168.2.254
!
static-group DALLAS
Include device 192.168.2.5
include group CiscoAP1100
!
domain-group LimitedControl
device-group 1 BLDG-2 privileges NoAccess
device-group 2 BLDG-1 privileges ReadOnlyUser
server privileges NoAccess
!
domain-group DALLAS-Admin
device-group 1 DALLAS privileges NetOperator
server privileges ReadOnlyUser
!
user john domain-group LimitedControl password 7 bdMWc9Axpq9HM
user ann domain-group DALLAS-Admin password 7 bdqE0050W3Qaw
```